## **Easy Calendar – The best way to connect to Google Calendar**

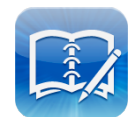

Google Calendar automatically synchronizes in two directions with Easy Calendar if you make sure you configure it with exactly this procedure:

- 1. On your iPhone, go to:
	- 'Settings' / 'Mail, Contacts, Calendars'
	- Check any Gmail account that you may have. Make sure the 'Calendar' switch for those accounts are off!
	- Check any CalDAV account that you may have that refers to Google Calendar. Remove those.
- 2. Then, again, go to:
	- 'Settings' / 'Mail, Contacts, Calendars'
	- Now choose 'Add Account…'
	- Choose 'Microsoft Exchange' (this is the communication protocol that forces Google Calendar to support synchronisation in two directions).
	- Visit http://www.google.com/support/mobile/bin/answer.py?answer=138740
	- Follow the instructions on this website to fill in your Google Calendar account details. Do not follow the link at the bottom of that page. Instead see step 4 here below.
- 3. Optional: If you are using Google Apps (as a real 'business' subscription, this does not apply to most consumers):
	- Follow the instructions on http://www.google.com/support/a/bin/answer.py?answer=135937 to enable 'Google Sync (ActiveSync)' for Google Apps.
- 4. Go to http://m.google.com/sync?hl=en (see note 1 below) with Safari on your iPhone
	- Login with your Google Calendar account.
	- Enable (check) the Google Calendars that you want to have synchronized with your iPhone.
- 5. Optional: In case you created new calendars in Google Calendar that do not yet contain any appointments:
	- Enter at least one appointment for those calendars.
- 6. Go to the native iPhone Calendar App on your iPhone. This is to force the iPhone to detect your Google calendar list and to add them as 'Calendars' on your iPhone. This happens automatically. Just wait a few minutes. You only have to do this again in case you added new Google Calendars (in that case repeat from step 3).
	- It can take a minute or two.
	- Check 'Calendars' to see whether they all came through.

From now on Easy Calendar will automatically be synchronized with Google Calendar in both directions. Be aware that it can sometimes take a few minutes before the data is sent through. But it should work.

A note concerning the http://m.google.com/sync?hl=en url:

The '?hl=en' is not mentioned in the Google documentation but it is a workaround for a bug that may result in a 'not supported on this device' message.

For more information see:

http://www.google.com/support/mobile/bin/answer.py?answer=138740